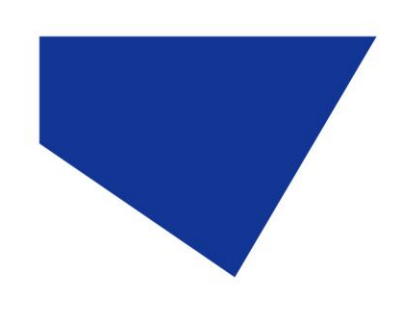

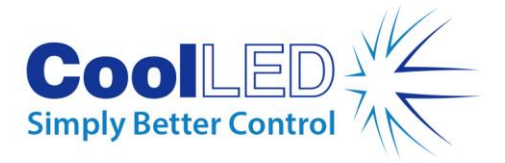

# **Screenshots for ZEN Imaging Software & CoolLED Bridge Software**

### **CoolLED Bridge**

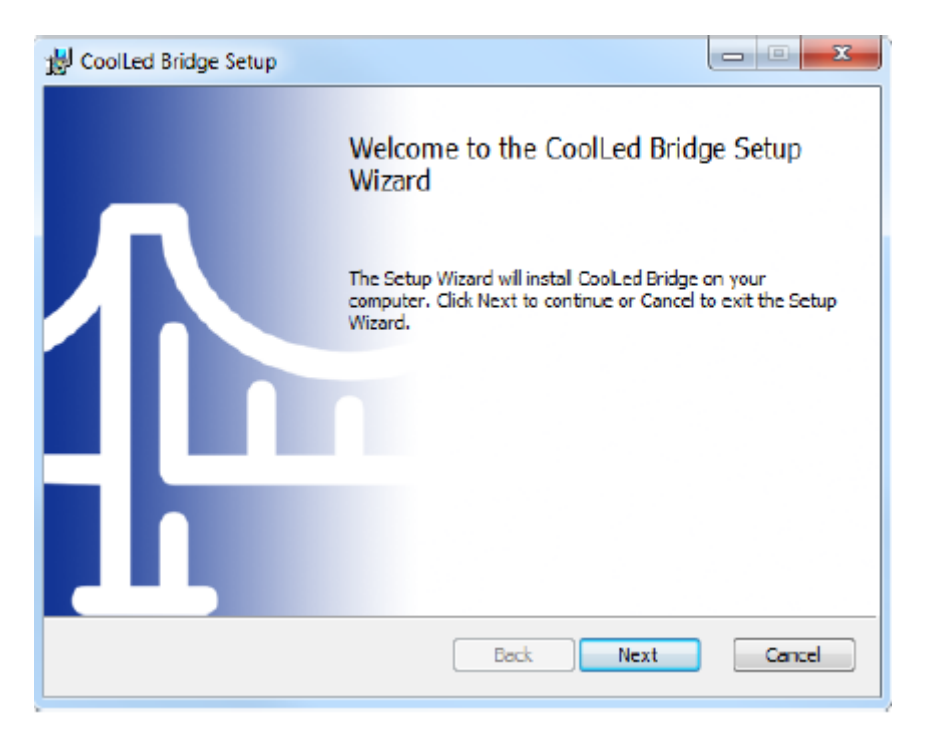

CoolLED Bridge Setup Wizard

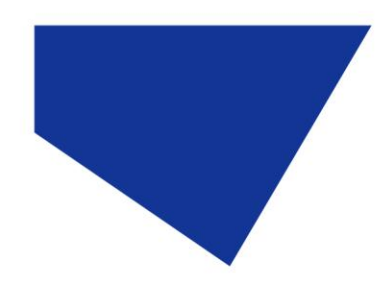

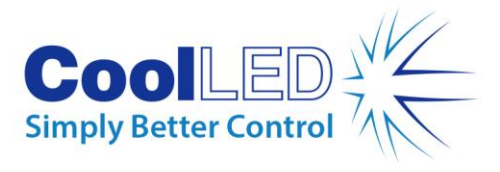

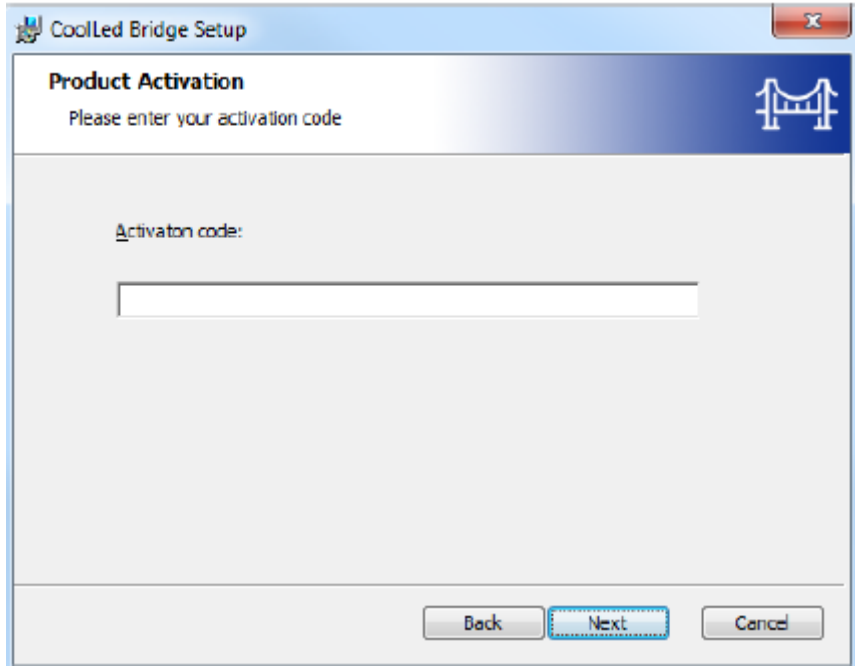

#### Activation Code Input

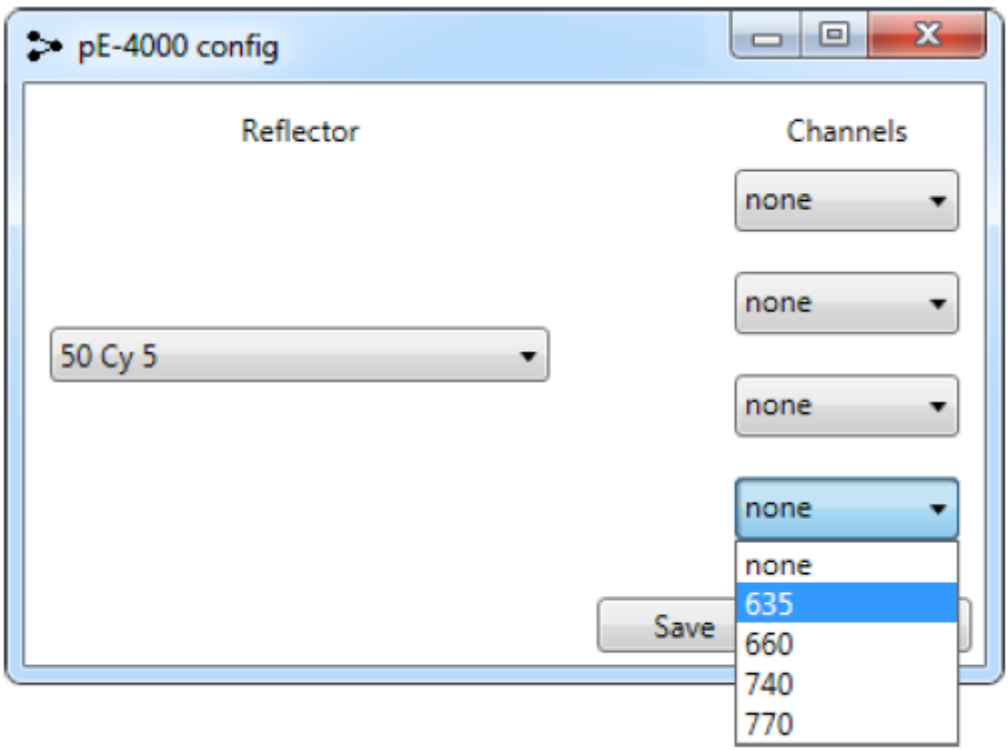

pE-4000 Config Tool for the CoolLED Bridge: This allows pE-4000 channel selection

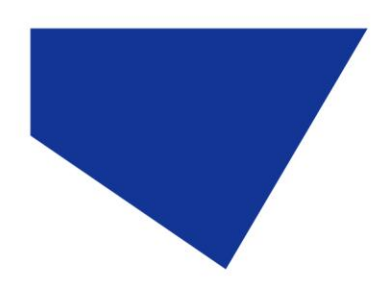

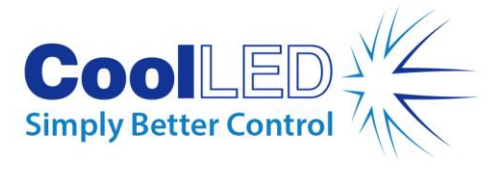

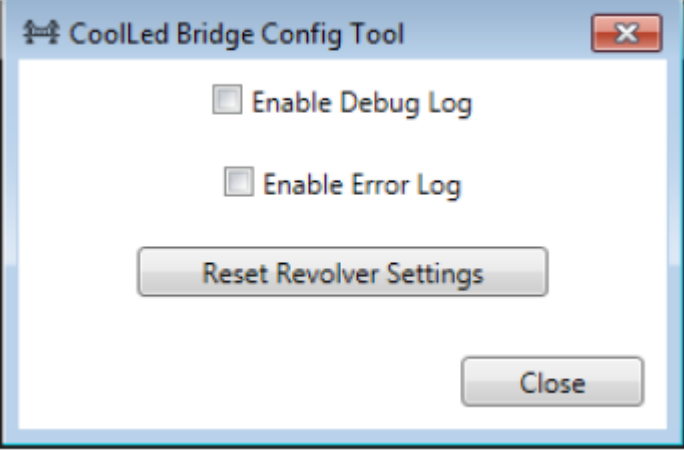

CoolLED Bridge Config Tool: Debugging, Error Logging and Reset

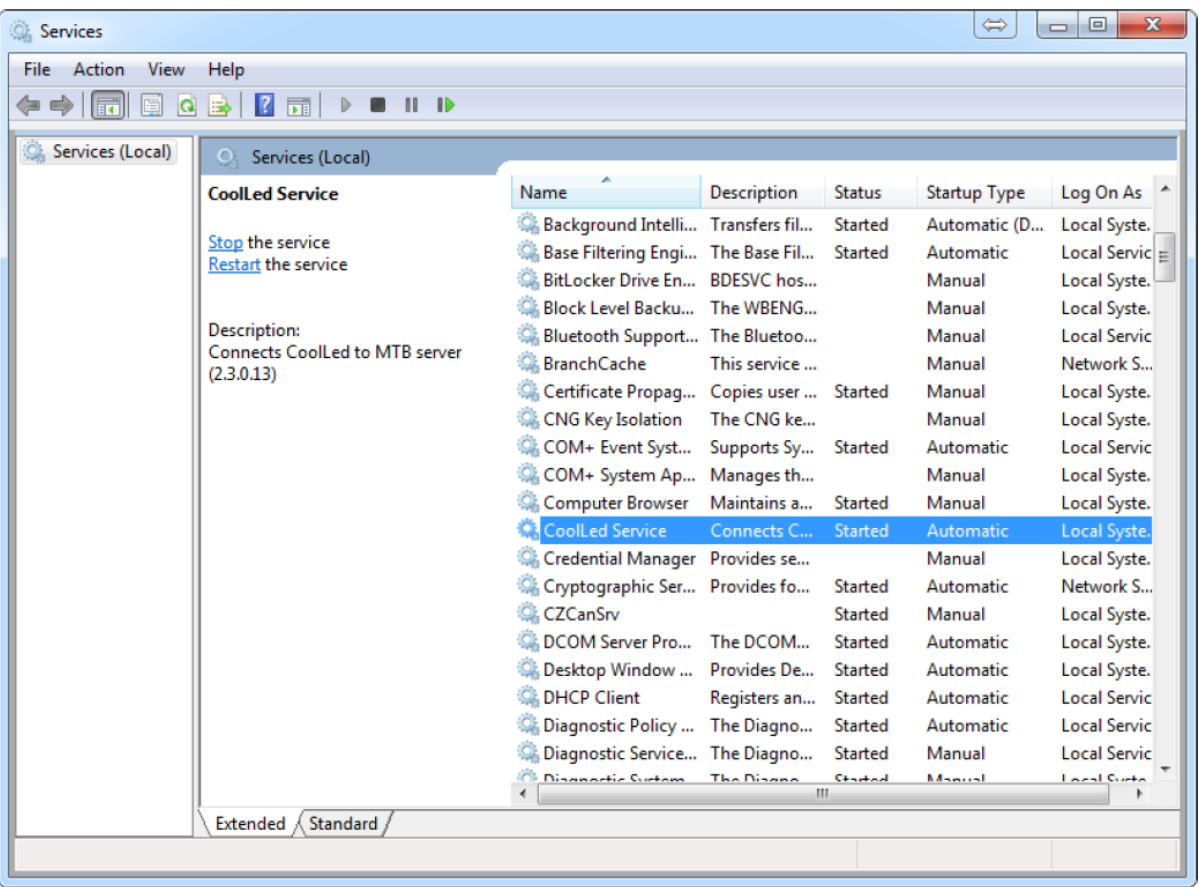

Windows Services: 'CoolLED Service' should be 'started'

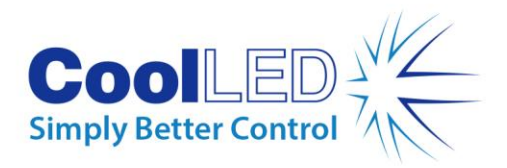

## **ZEN**

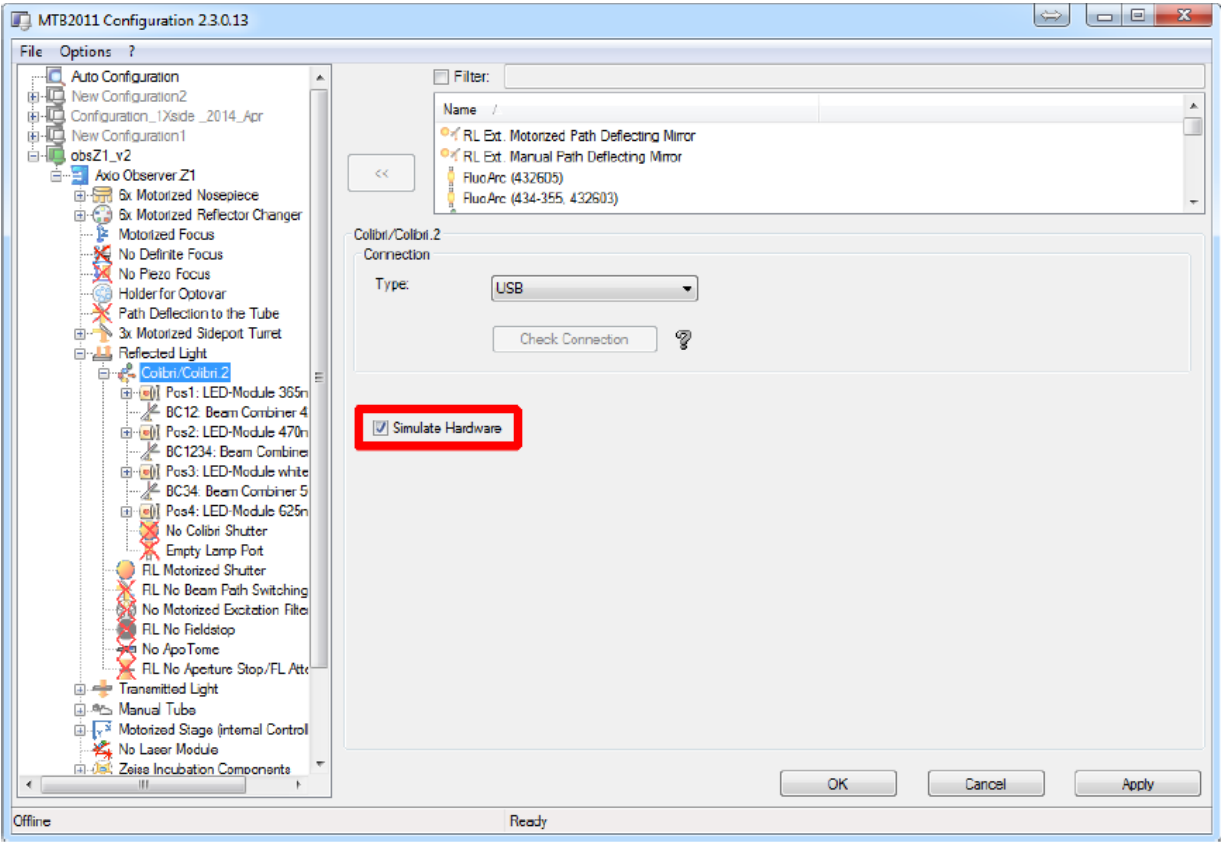

MTB Configuration: Hardware needs to be simulated for a CoolLED Product

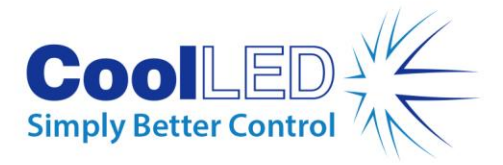

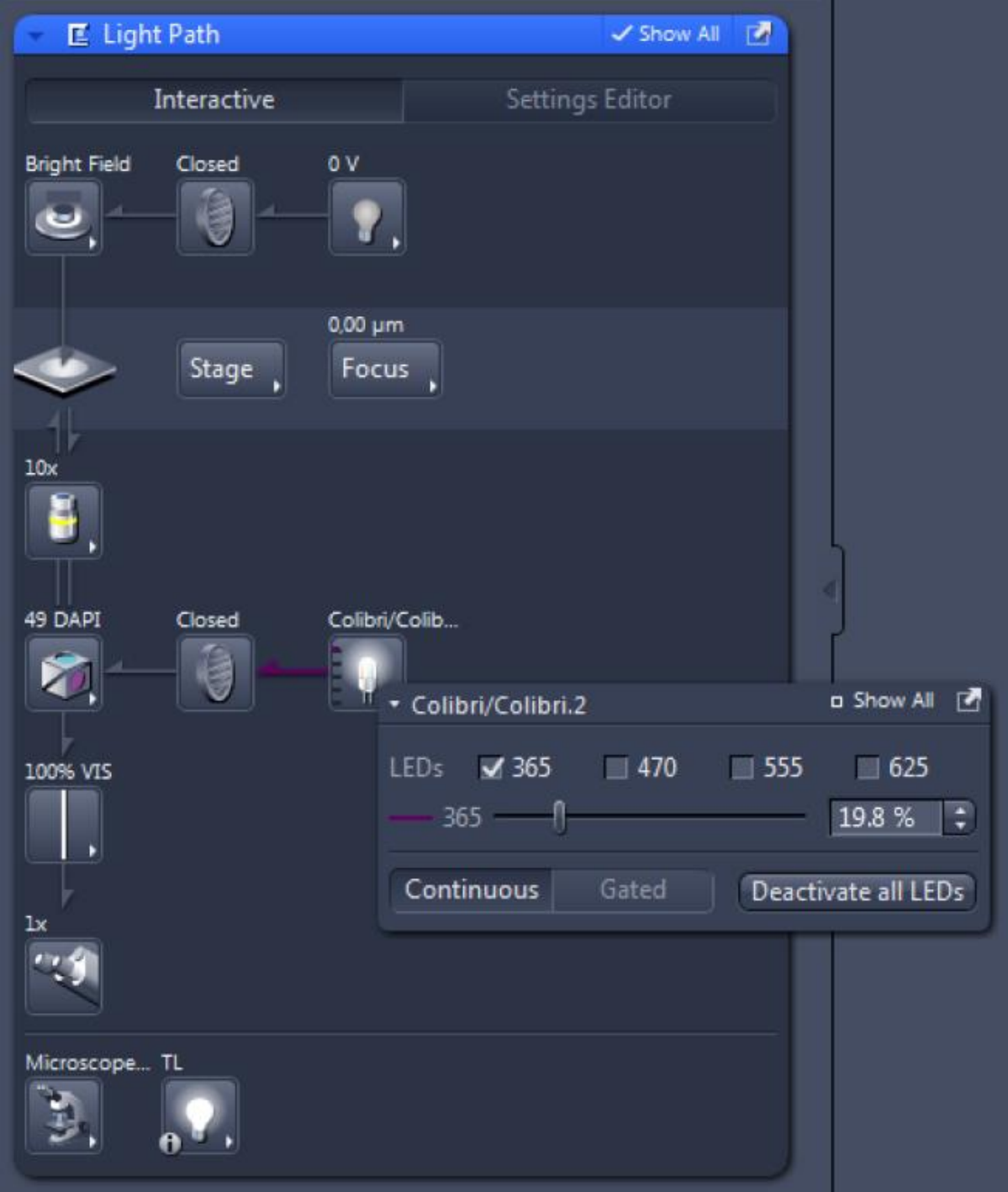

ZEN GUI: The CoolLED system mimics the Colibri/Colibri.2

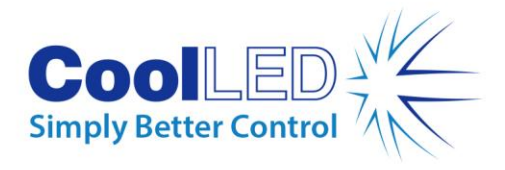

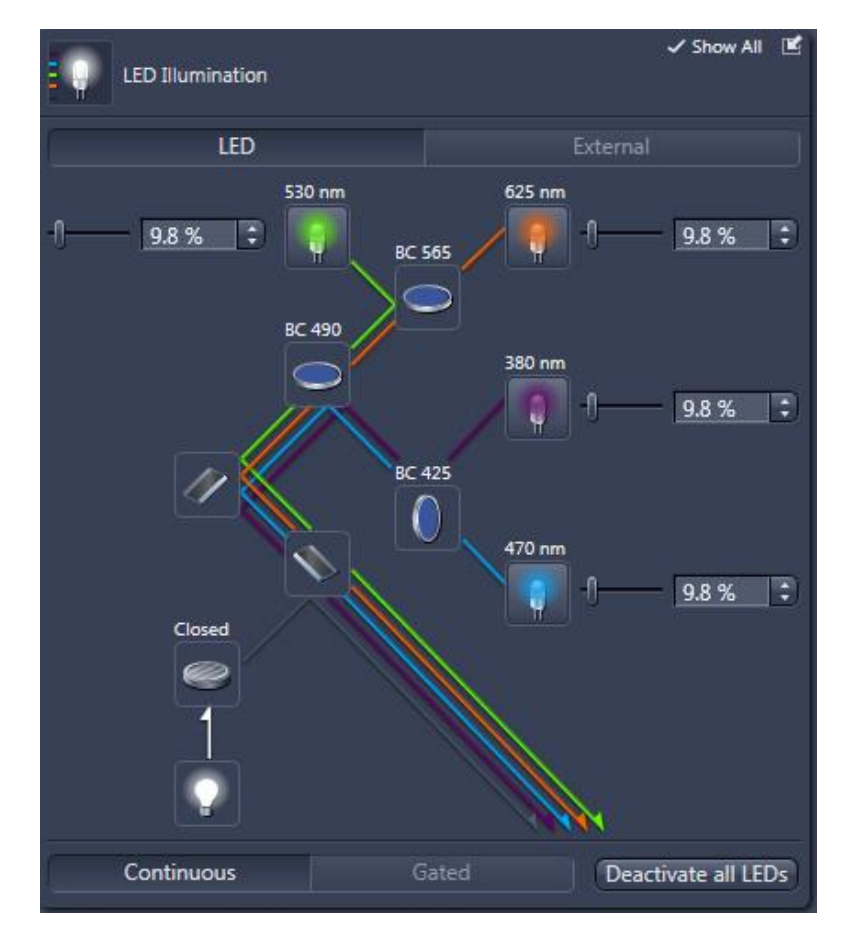

#### ZEN GUI: Breakdown of Light path

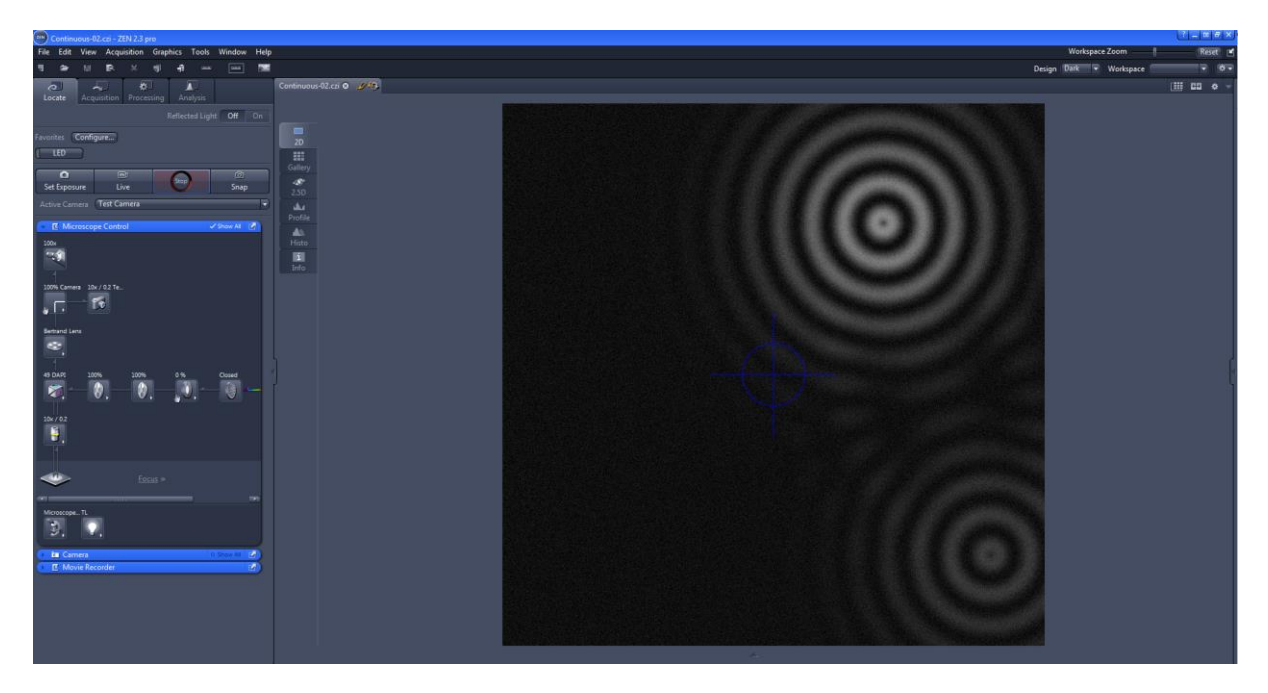

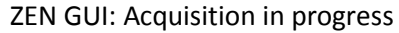